# Vijeo Designer Training Manual

Version 6.1

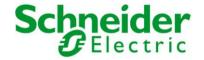

#### **Course Overview**

#### Course Instructor

Please write the name of the Instructor here:

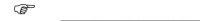

The course Instructor will be spending the next Three days with the class, and will guide the students through this training course. The Instructor is an experienced Vijeo Designer user so please feel free to ask questions.

#### Course Objectives

By the completion of this training course the student will be able to:

- Use Vijeo Designer to create a HMI application
- ➤ Configure communications between a Magelis target and a PLC
- Create a new Vijeo Designer application from the ground up
- > Create user panels for a Vijeo Designer application
- Create and use a Master Panel
- Create Vijeo Designer variables manually as well as import variables from a PLC project
- Create and use Popup panels
- > Create, configure and use real time and historical trend charts
- Create, configure and display alarms
- > Create and configure system events
- Configure and use the email feature
- Create and use simple scripts
- Implement project security, including password management
- > Create, configure and use the recipe feature
- Create, configure and use Webgate
- Implement data sharing between Magelis terminals

#### Target Audience

The Vijeo Designer Configuration training course is an integral part of the complete Schneider Electric Educational Services curriculum. This course is designed for:

- > Users who are new to Vijeo Designer
- Users who will create Vijeo Designer based solutions
- ➤ People who will support Vijeo Designer users such as help desk people, Field Service Engineers, PAEs, SAEs, Schneider Electric partners and technical sales personnel
- > End users including OEMs and System Integrators

Vijeo Designer Manual Version 6.1.2 xi

# **Course Overview (cont.)**

#### Course Program

The training course will take Three days to complete. The following program outlines the topics that will be covered on each day:

| Day | Topics                                               |
|-----|------------------------------------------------------|
| 1   | ➤ Introduction to Vijeo Designer                     |
|     | <ul><li>Vijeo Designer at a glance</li></ul>         |
|     | Project Management                                   |
|     | Setting up PLC Communications                        |
|     | ➤ Introduction to Vijeo Designer                     |
|     | <ul><li>Start a Schneider Soup Project</li></ul>     |
| 2   | ➤ Import PLC Variables Into a Project                |
|     | <ul><li>Create and Configure a Popup panel</li></ul> |
|     | Create Realtime and Historical Trend Charts          |
|     | Configure and Test Alarming                          |
|     | Configure and Test the Email Feature                 |
| 3   | Create some Simple Scripts                           |
|     | <ul><li>Create and Configure Security</li></ul>      |
|     | Configure and use Recipes                            |
|     | Configure and test Webgate                           |
|     | > Implement Data Sharing between Magelis targets     |

#### **Support**

If support or additional information about any concepts or products in the course is required, students should ask the Instructor who will either address the question or obtain additional technical assistance as required.

#### **Conventions Used in this Manual**

#### **Objectives**

These are the skills to be achieved by the end of each chapter. An overview providing a brief synopsis of the topic begins each section. Often, examples are given to illustrate the conceptual overview.

#### Example -

The Vijeo Designer configuration environment consists of several toolbars, browser windows and programming editors. This chapter introduces the user to the configuration environment using an example project with pre-defined elements.

#### This Chapter Covers These Topics:

| Þ | Topic A | 1-2 |
|---|---------|-----|
| ۶ | Topic B | 1-3 |
| ≻ | Topic C | 1-5 |

#### **Exercises**

After a concept is explained students will be given exercises that practise the skills just learned. These exercises begin by explaining the general concept of each exercise and then step-by-step procedures are listed to guide students through each procedure.

#### Example -

Paste an object from a library onto a test page called **Utility**.

# 1 Run the Milk\_Upgrade project then trigger and view some alarms.

i. Use the following template settings:

#### **User Input**

Whenever information is to be typed into a field or dialog box it will be written in this font:

```
KETTLE TEMP/25
```

Note that some exercises will show a fragment of information already typed into a Vijeo Designer screen and then ask students to add extra lines of configuration. In this instance, the previously entered material will be given to the student as pale grey italic text:

```
KETTLE_TEMP/25

OVEN_TEMP/5
```

Vijeo Designer Manual Version 6.1.2 xiii

## **Conventions Used in this Manual (cont.)**

#### **Hints & Tips**

This heading will provide students with useful or helpful information that will make configuring the project easier

#### Example -

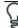

#### Hints & Tips:

To go to the next field, use the mouse cursor or press the **TAB** key.

#### Note

A note will refer to a feature which may not be obvious at first glance but something that should always be kept in mind

#### Example -

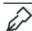

#### Noto:

Any events named **GLOBAL** are enabled automatically when events are enabled.

#### Menus and Menu Options

Text separated by the double arrow symbol "" indicates that students are to select a menu

#### Example -

File » New...

Open a menu "File" then select the menu option "New..."

#### Horizontal and Vertical Tabs

Text written this way indicates the **Horizontal** then the **(Vertical)** tab is to be selected.

#### Example -

**Appearance (General)** 

# **Conventions Used in this Manual (cont.)**

#### See Also

Text written in this way indicates further references about the current topic.

#### Example -

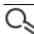

#### See Also:

For further information about **Templates**, see V*ijeo Designer Help - Using Page Templates*.

# **Further Training**

This heading describes topics that are covered in more advanced courses.

#### Example -

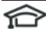

### Further Training:

Trend Table Maths is a topic in the  $\mbox{\sc Vijeo}$  Designer Customisation and Design Course.